## Programmierkonzepte in der Physikalischen Chemie

7. Grafische Nutzerschnittstellen (GUIs)

Albert-Ludwigs-Universität Freiburg

<span id="page-0-0"></span>Dr. Till Biskup Institut für Physikalische Chemie Albert-Ludwigs-Universität Freiburg Wintersemester 2013/14

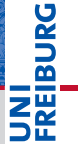

## Übersicht

## [Besonderheiten von GUIs](#page-2-0)

## [Bausteine von GUIs](#page-13-0)

[Übersicht über grundlegende Bausteine](#page-15-0) **[Eigenschaften](#page-21-0)** 

#### [Allgemeines zur GUI-Entwicklung](#page-23-0)

[Grundkonzepte und "Best Practices"](#page-23-0) [Designentscheidungen](#page-42-0) [Allgemeiner Entwicklungszyklus einer GUI](#page-53-0)

### [GUI-Entwicklung in Matlab](#page-57-0)

[Grundsätzliches Herangehen](#page-60-0) [Besonderheiten von Matlab](#page-64-0) [Hilfreiche Konzepte](#page-66-0)

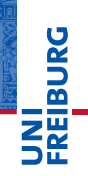

## Besonderheiten von GUIs Nicht linear und nicht vorhersagbar

<span id="page-2-0"></span>Brain connectivity map of *C. elegans*

**JNI<br>REIBURG** 

## Textbasierte Nutzerschnittstelle (CLI)

- I Menüs und Nutzereingaben in einer Textkonsole
- I Vollständig deterministisch (bis auf Nutzereingaben)
- Linear: immer nur eine Entscheidungsmöglichkeit
- Strukturiert, aber mit wenig Freiheiten

## Grafische Nutzerschnittstelle (GUI)

- I Grafische Anordnung von Bedienelementen
- I Reihenfolge der Ereignisse unvorhersehbar
- Nicht linear: beliebige Entscheidungsmöglichkeiten
- I Große Freiheit: Alles (implementierte) jederzeit möglich.

## Besonderheiten von GUIs mit großer Auswirkung

- I Nicht linear und nicht vorhersehbar
	- Nutzer kann jederzeit jedes implementierte Ereignis in beliebiger Reihenfolge auslösen.
- **Ereignisgetrieben** 
	- Grundsätzlich anderes Programmier-Paradigma
- **Parallel** 
	- Zeitlich parallele Verarbeitung mehrerer Prozesse
- **IKeine Nachvollziehbarkeit der Bearbeitungshistorie** 
	- Muss per Hand implementiert werden
- ☛ Direkte, tiefgreifende Auswirkung auf die Programmierung

## Nicht linear und nicht vorhersehbar

- I Reihenfolge der Aufgaben (Funktionsaufrufe) beliebig
	- Größtmögliche Freiheit des Nutzers
	- Reihenfolge der Datenverarbeitungsschritte nicht festgelegt
	- Freiheit bedingt immer auch Verantwortung
	- Nutzerführung durch intuitive Anordnung der Bedienelemente
- ▶ Zustand beim Funktionsaufruf erst zur Laufzeit bekannt, nicht bereits bei der Implementierung
	- Strikte Überprüfung aller Variablen und Objekte, auf die zugegriffen werden soll (Existenz, Zustand)
	- Kapselung der Routinen
- Paralleler Zugriff auf gemeinsame Ressourcen

## Ereignisgetriebene Programmierung

Der Programmfluss wird durch Ereignisse (*events*) gesteuert, das Programm *nicht* linear durchlaufen.

- I Häufig zur GUI-Programmierung eingesetzt
- Zentrale Elemente
	- Ereignisse (*events*)
	- Hauptschleife, die auf Ereignisse "hört" (*listener*)
	- Ereignisbehandlungsroutinen (*event handler*, *callbacks*)
- Parallele Programmierung
	- Mehrere Prozesse laufen parallel.
	- Kann zu unerwünschten Randeffekten führen

## Besonderheiten von GUIs Zeitlich parallel

## Zeitlich parallel laufende Prozesse (Threads)

- I Situation in GUIs
	- Auslösung eines Ereignisses ist (relativ) schnell
	- Abarbeitung der ausgelösten Aufgaben kann lange dauern
	- Nutzer erwarten eine schnelle Antwortzeit.
- I Ereignisgetriebene Programmierung
	- Hauptschleife nimmt Ereignisse entgegen und ruft die Ereignisbehandlungsroutinen auf

## **Problem**

- Ereignisbehandlung läuft (teilweise) parallel
- Gleichzeitiger Zugriff auf gemeinsame Ressourcen
- Ressourcen: Daten, GUI-Zustand, ...

## Besonderheiten von GUIs Zeitlich parallel

## Threadsicherheit

Eine Komponente kann gleichzeitig von verschiedenen Programmbereichen mehrfach ausgeführt werden, ohne sich gegenseitig zu behindern.

- Gleichzeitige Manipulation von Daten durch mehrere Threads kann zu inkonsistenten Daten führen.
- Strategien zur Vermeidung von Inkonsistenzen
	- Semaphore
	- Mutex (*mutual exclusive*, gegenseitiger Ausschluss)
	- Synchronisierung
- I GUI-Elemente sind i.d.R. *nicht* threadsicher.

Wettlaufsituation (*race condition*)

Das Ergebnis einer Operation hängt vom zeitlichen Verhalten bestimmter Einzeloperationen ab.

- $\blacktriangleright$  . Worst case "
	- Unvorhersehbares Verhalten
	- Schwer zu reproduzieren und zu beheben (Debugging verändert Verhalten)
- I Konsequenzen für die GUI-Programmierung
	- Bewusstsein für die Probleme paralleler Programmierung
	- Kapselung einzelner Operationen
	- Strategien zur Zugriffssteuerung und Synchronisation

# **BURG**

## Keine Nachvollziehbarkeit der Bearbeitungshistorie

- I Konsequenz des Programmierparadigmas einer GUI
	- Ereignisgetrieben
	- Nicht linear und nicht vorhersehbar
- I Problem für die (Natur-)Wissenschaften
	- Vollständige Nachvollziehbarkeit aller Details der Datenverarbeitung von entscheidender Bedeutung.
	- Reproduzierbarkeit der Datenverarbeitung (ggf. auch mit einem anderen Datensatz)
- ☛ Manuelle Implementierung einer Bearbeitungshistorie
- ☛ Konzept der Historie im Datensatz

## Historie – Dokumentation aller Verarbeitungsschritte

- $\blacktriangleright$  Zielstellung
	- Nachvollziehbarkeit
	- Reproduzierbarkeit
- Felder für einen Eintrag
	- Name des Durchführenden
	- Datum
	- Name und Version der verarbeitenden Routine
	- Version des zugrundeliegenden Programms (z.B. Matlab)
	- Name und Version des Betriebssystems
	- ggf. sämtliche Eingabeparameter für die Routine
- ☛ Gewährleistet zusammen mit einer Versionsverwaltung (für den Code) die vollständige Reproduzierbarkeit.

## Textbasierte Nutzerschnittstellen (CLI)

- Relativ einfach zu implementieren.
- Lineare (festgelegte) Nutzerführung
- Notwendigkeit, alles textlich zu beschreiben

### Grafische Nutzerschnittstellen (GUI)

- I Oft schnellerer Zugang für den Gelegenheitsnutzer
- I Wesentlich aufwendiger in der Programmierung
- Matlab: Festlegung auf ein kommerzielles Programm
- I Plattformunabhängigkeit schwer zu gewährleisten
- ☛ Klare Abwägung der jeweiligen Kosten und Nutzen

## Bausteine von GUIs Einfache Grundelemente – vielfältige Kombinationsmöglichkeiten

<span id="page-13-0"></span>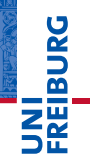

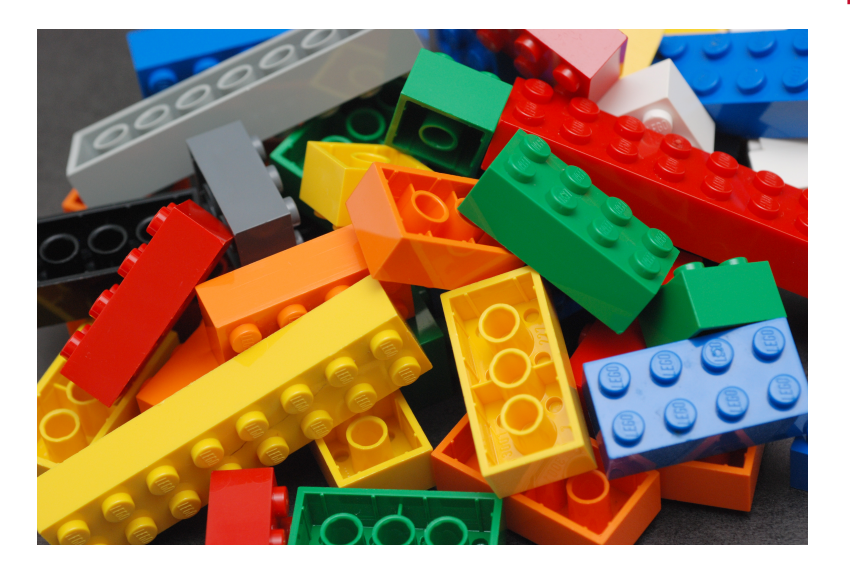

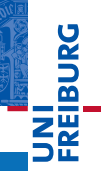

## Steuerelement (*widget*, *control*)

Interaktionselement in einer grafischen Benutzeroberfläche

- I *widget* = *window* + *gadget*
- I Steuerelemente im Programm mit Funktionen verknüpft
	- Werden ausgeführt, wenn das Element aktiviert wird
- I Einfache Steuerelemente
	- Bsp.: Schaltfläche, Auswahlliste, ...
- Komplexe Elemente (vorgefertigt)
	- Bestehen aus einfachen Steuerelementen
	- Bsp.: Dialog zum Speichern einer Datei

Übersicht über grundlegende Bausteine

## Grundlegende Bausteine

- I Symbol (*Icon*)
	- grafisches Symbol
- I Bezeichnungsfeld (*Label*)
	- Einfacher Text für Beschreibungen
	- Nicht-interaktiv
- $\blacktriangleright$  Textfeld
	- Ein- oder mehrzeiliges Feld
	- Für die Ein- oder Ausgabe von Zahlen oder Text
- I Schaltfläche (*Button*)
	- Fläche zum Anklicken mit der Maus
- <span id="page-15-0"></span>I Schieberegler (*Slider*)
	- Zur grafischen Auswahl von Werten

Übersicht über grundlegende Bausteine

## Grundlegende Bausteine

- I Auswahlkästchen (*Checkbox*)
	- Zwei Zustände: gesetzt/nicht gesetzt
- I Optionsfeld (*Radiobutton*)
	- Auswahl (genau) einer Möglichkeit aus einer Gruppe
- Listenfeld (*Listbox*)
	- mehrzeilig, zur Auswahl
- I Kombinationsfeld (*Combobox*)
	- Kombination aus Textfeld und Listenfeld
- I Dropdown-Listenfeld (*Dropdown-Liste*)
	- Kombination aus schreibgeschütztem Textfeld und ausklappbarer Auswahlliste
	- Textfeld kann nur einen der Einträge der Liste annehmen

Übersicht über grundlegende Bausteine

## Fensterspezifische Bausteine

- **Titel** 
	- Prägnante Bezeichnung des aktuellen Fensters
- I Menü
	- Auswahlliste mit Drop-Down-Listen
	- Grundlegende Funktionen eines Programms
- **Symbolleiste** 
	- Mehrere Schaltflächen (Icons) für Programmfunktionen
- I Bildlaufleiste (*Scrollbar*)
	- Verschiebt Fensterinhalt vertikal oder horizontal
- $\blacktriangleright$  Statusleiste
	- Bereich am unteren Rand eines Fensters
	- Anzeige von Programmstatus und/oder Hilfetexten

Übersicht über grundlegende Bausteine

## Bausteine zur Gliederung

- **Baum** 
	- Hierarchisch gegliederte Auswahlliste
	- Aufklappbare Knoten
- I Registerkarte (Reiter, *Tab*)
	- Mehrseitige Dialogfenster
	- Mehrere Dokumente pro Fenster
- I Gruppenfeld (*Panel*)
	- Rahmen mit Überschrift
	- Gruppierung zusammengehörender Steuerelemente

Übersicht über grundlegende Bausteine

## Spezielle Bausteine

- **Fortschrittsbalken** 
	- Anzeige des Fortschritts einer Operation
	- Rückmeldung an den Nutzer, dass etwas passiert
- $\blacktriangleright$  Tabelle
	- Komplexes Element für Daten/Werte
	- Verhalten ähnlich einem Tabellenkalkulationsprogramm
- $\blacktriangleright$  Achsen
	- Insbesondere bei der Datenverarbeitung
	- Mehrdimensionale Auftragung (numerischer) Daten
- **Mauszeiger** 
	- Unterschiedliches Aussehen je nach Funktion
	- Beispiele: Hand, Sanduhr, Fadenkreuz, ...

Übersicht über grundlegende Bausteine

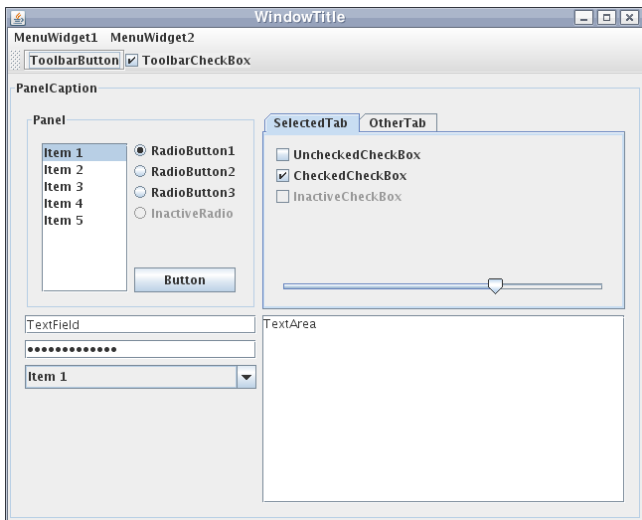

## Bausteine von GUIs **Eigenschaften**

#### Bausteine können Ereignisse auslösen

- Ereignis (*event*)
	- Meist vom Nutzer ausgelöst (z.B. Mausklick)
	- Art des Ereignisses
	- Quelle des Ereignisses
- I Hauptschleife (*listener*)
	- Hört auf die Ereignisse
	- Ruft die für ein Ereignis zuständigen Routinen auf
	- Jedes interaktive Element "registriert" sich vorher.
- <span id="page-21-0"></span>I Ereignisbehandelnde Routine (*callback*)
	- Programmlogik, nicht eigentliche Datenverarbeitung
	- Sorgt u.a. für die Aktualisierung der GUI-Elemente

## Bausteine von GUIs **Eigenschaften**

## Bausteine haben vier mögliche Zustände

## **Aktiv**

- $\blacksquare$  Sichtbar
- Nutzerinteraktion löst Ereignis aus
- **Inaktiv** 
	- $\blacksquare$  Sichtbar
	- Keine Reaktion auf Nutzerinteraktion
- **Sichtbar** 
	- Aktiv oder inaktiv
- **Unsichtbar** 
	- Für den Nutzer unerreichbar
	- Keine Nutzerinteraktion möglich

**PANEL** 

## Allgemeines zur GUI-Entwicklung Grundkonzepte und "Best Practices"

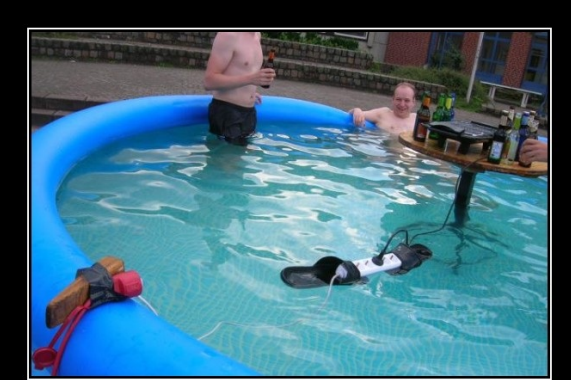

# <span id="page-23-0"></span>**Best Practices** Learn from the mistakes of others!

## Best Practice

Bewährte, optimale bzw. vorbildliche Methoden, Praktiken oder Vorgehensweisen; unverbindliche Empfehlung

- I Qualität ist kontextabhängig
	- Kultur, Prägung, Erfahrung, ...
	- Konkrete Aufgabe
- **Grundkonzepte** 
	- Haben sich in mehr als einem Kontext bewährt
	- Können vor manchen Stolperfallen bewahren
- ☛ Von anderen lernen, ohne sich (zu sehr) einzuschränken

U<br>De

## Bewährtes vs. Innovation

- Best/good practices" sind nie "State of the art".
- I Abwägung zwischen Bewährtem und neuen Lösungen

## Zwei Sichtweisen auf eine GUI

- **Anwendersicht** 
	- $\blacksquare$  Oberfläche ist .. Mittel zum Zweck"
	- Ergonomie ("Benutzerfreundlichkeit") steht im Mittelpunkt
- **Entwicklersicht** 
	- Robuster, modularer, wiederverwertbarer Code
	- Einfach zu pflegen und zu erweitern
- Beide Sichtweisen werden nachfolgend vorgestellt.

Berücksichtigung ergonomischer Grundsätze bei Software

Empfehlungen in der Norm DIN EN ISO 9241 geregelt

## Grundsätze der Dialoggestaltung nach DIN EN ISO 9241-110

- 1 Aufgabenangemessenheit
- 2 Selbstbeschreibungsfähigkeit
- **Steuerbarkeit**
- 4 Erwartungskonformität
- **Fehlertoleranz**
- **Individualisierbarkeit**
- **Lernförderlichkeit**

## Aufgabenangemessenheit

*Ein Dialog ist aufgabenangemessen, wenn er den Benutzer unterstützt, seine Arbeitsaufgabe effektiv und effizient zu erledigen.*

- **Funktionalität und Dialog basieren auf den** charakteristischen Eigenschaften der Arbeitsaufgabe, nicht auf der zugrundeliegenden Technik.
- Beispiel: Sinnvolle Standardwerte bei Eingabefeldern
- I Voraussetzung: Analyse der Arbeitsabläufe
- ☛ Programme für Menschen, nicht für Computer

## Selbstbeschreibungsfähigkeit

*Ein Dialog ist selbstbeschreibungsfähig, wenn jeder einzelne Dialogschritt durch Rückmeldung des Dialogsystems unmittelbar verständlich ist oder dem Benutzer auf Anfrage erklärt wird.*

- Wo bin ich gerade (im Arbeitsablauf)?
- Was kann ich (als nächstes) tun?
- I Wie kann ich den nächsten Schritt tun?

#### DIN EN ISO 9241-10

## **Steuerbarkeit**

*Ein Dialog ist steuerbar, wenn der Benutzer in der Lage ist, den Dialogablauf zu starten sowie seine Richtung und Geschwindigkeit zu beeinflussen, bis das Ziel erreicht ist.*

- **Beispiele** 
	- Aktueller Schritt kann abgebrochen werden.
	- Letzter Schritt kann rückgängig gemacht werden.
	- Auswahl mehrerer Optionen für den nächsten Schritt
- ☛ Nutzer zumindest das Gefühl der Kontrolle vermitteln

u<br>F

## Erwartungskonformität

*Ein Dialog ist erwartungskonform, wenn er konsistent ist und den Merkmalen des Benutzers entspricht, z.B. seinen Kenntnissen aus dem Arbeitsgebiet, seiner Ausbildung und seiner Erfahrung sowie den allgemein anerkannten Konventionen.*

- Konventionen sind lediglich ein Aspekt.
- Konsistenz erhöht grundsätzlich die Vorhersehbarkeit.
- **Beispiele** 
	- Identische Tastenkürzel in allen Fenstern
	- Tabulatorreihenfolge entspricht dem Arbeitsablauf

u<br>F

## Fehlertoleranz

*Ein Dialog ist fehlertolerant, wenn das beabsichtigte Arbeitsergebnis trotz erkennbar fehlerhafter Eingaben entweder mit keinem oder mit minimalem Korrekturaufwand seitens des Benutzers erreicht werden kann.*

- **Beispiel** 
	- Überprüfung von Nutzereingaben und Rückmeldung bei Falscheingabe
- Voraussetzungen
	- Robuster Code
	- Verständliche und korrekte Fehler-/Warnmeldungen

#### DIN EN ISO 9241-10

u<br>F

## Individualisierbarkeit

*Ein Dialog ist individualisierbar, wenn das Dialogsystem Anpassungen an die Erfordernisse der Arbeitsaufgabe sowie an die individuellen Fähigkeiten und Vorlieben des Benutzers zulässt.*

- I Weitgehende (einfache) Konfigurierbarkeit
- **Beispiele** 
	- Position und Größe von Fenstern
	- Unterschiedliche Ansichten (normal/Experte)
	- Vorbelegung von Eingabefeldern mit Werten

#### DIN EN ISO 9241-10

U<br>De

#### Lernförderlichkeit

*Ein Dialog ist lernförderlich, wenn er den Benutzer beim Erlernen des Dialogsystems unterstützt und anleitet.*

## **Beispiele**

- "Guided Tour" durch die Anwendung
- Eingebaute Hilfefenster
- *Tooltips* für die einzelnen GUI-Elemente
- Intuitive Anordnung der Elemente
- I Voraussetzung: Gute Kenntnis der Arbeitsabläufe

### ☛ Aber: Lieber intuitive Anordnung statt Dokumentation

U<br>De 

## Einige hilfreiche Programmierkonzepte

- There is more than one way to do it (TIMTOWTDI)
- I Keep easy things easy and the hard possible
- Don't repeat yourself (DRY)
- Keep it simple stupid (KISS)
- Convention over configuration
- Aussehen, Programmlogik und Datenverarbeitung trennen
- ☛ Generelle Konzepte für robusten, einfach wartbaren Code
- ☛ Lassen sich gewinnbringend für GUIs einsetzen

URG<br>D

## There is more than one way to do it (TIMTOWTDI)

- **I**dee
	- Viele Wege führen nach Rom.
	- Keine unnötige Beschränkung der Anwender
	- Was einfach ist, ist oft vom Anwender abhängig.
- **Herkunft** 
	- Grundprinzip der Programmiersprache Perl
- **Erweiterung** 
	- $\blacksquare$  There's more than one way to do it, but sometimes consistency is not a bad thing either (TIMTOWTDIBSCINABTE)
	- Ggf. Konventionen innerhalb eines Projektes festlegen
#### Keep easy things easy and the hard possible

- Einfache Dinge einfach halten
	- "Einfach" ist ein dehnbarer Begriff.
	- Ziel: Intuitive Verständlichkeit, Offensichtlichkeit
	- Programm schnell in Grundzügen bedienbar
- Schwierige Dinge ermöglichen
	- Keine Einschränkung der Freiheiten des Nutzers
	- Die Realität ist häufig komplex.
- I Balance zwischen Bequemlichkeit und Freiheit
	- Entscheidung letztlich immer subjektiv
	- Einfache/häufige Abläufe prominent platzieren
	- Modularität hilft bei komplexen oder unvorhergesehenen Abläufen

#### Don't repeat yourself (DRY)

- I Grundkonzept der Modularität
	- Eine Aufgabe wird von *genau einer* Routine erledigt.
	- Eine Routine erledigt *genau eine* Aufgabe.
- **Norteile** 
	- *Genau eine* Stelle im Code muss gepflegt werden.
	- Maximale Flexibilität
- $\blacktriangleright$  Voraussetzungen
	- Hohes Abstraktionsvermögen
	- Disziplin und kontinuierliches Refactoring

#### Keep it simple stupid (KISS)

- **I**dee
	- Einfache Systeme sind einfacher zu warten.
	- Oft fehlen die Mittel, komplexe Systeme zu warten.
	- Einfache Systeme sind oft robuster.
- **Herkunft** 
	- U.S. Navy / Lockheed Skunk Works (u.a. U-2, SR-71)
- Andere Varianten
	- Weniger ist mehr (Mies van der Rohe)
	- Einfachheit ist die höchste Stufe der Vollendung (Leonardo da Vinci)

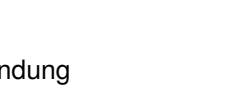

#### Convention over configuration

- **I**dee
	- Vermeidung der Notwendigkeit komplexer Konfiguration
	- Sinnvolle Voreinstellungen, die sich ggf. ändern lassen
- $\blacktriangleright$  Voraussetzungen
	- Gute Kenntnis der Anforderungen und Gegebenheiten (Was ist im gegebenen Kontext ..sinnvoll"?)
	- Dokumentation der Konventionen
	- Konsequente Einhaltung und Umsetzung
- Abgrenzung
	- Schließt Konfigurationsmöglichkeiten keinesfalls aus
	- Konventionen nicht notwendigerweise statisch

#### Aussehen, Programmlogik und Datenverarbeitung trennen

- Aussehen
	- Elemente der GUI/CLI und ihre Anordnung
- Programmlogik
	- Zusammenspiel der einzelnen Komponenten der GUI/CLI
- $\blacktriangleright$  Datenverarbeitung
	- Jegliche Operation auf den eigentlichen Daten
- ☛ Ähnlich dem MVC-Konzept (*Model View Controller*)
- ☛ Konkrete Ausgestaltung der Trennung vom konkreten Einzelfall abhängig

#### Gründe für die Trennung

- **Modularität** 
	- Eine Aufgabe, eine Routine (Übersichtlichkeit)
	- Wiederverwertbarkeit, Wartbarkeit
- **Nachvollziehbarkeit** 
	- Historie, Versionsnummer der Toolbox, VCS
	- Datenverarbeitung ohne GUI nachvollziehbar
- I Automatisierbarkeit
	- Abläufe skriptbar
- I Unabhängigkeit
	- Datenverarbeitung ohne GUI (vgl. Nachvollziehbarkeit)
	- Inkompatibilitäten bei GUIs wesentlich wahrscheinlicher

#### Allgemeines zur GUI-Entwicklung Designentscheidungen

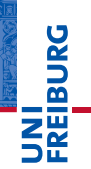

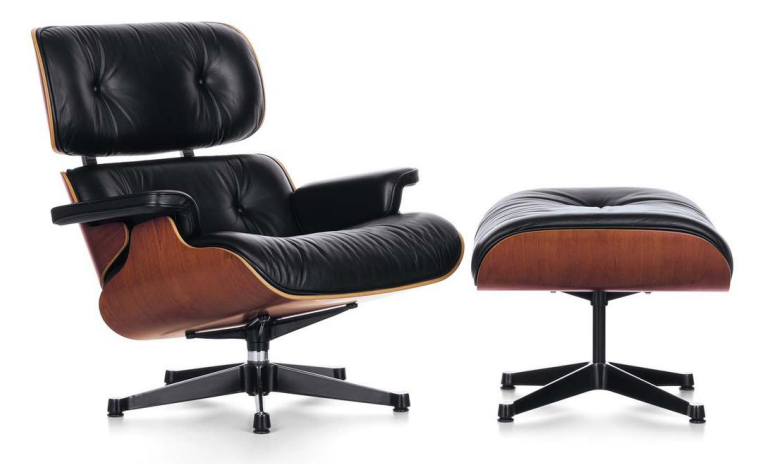

Lounge Chair & Ottoman, Charles & Ray Eames, 1956

#### Designentscheidungen – mehrere Ebenen

- I Anwendersicht
	- Sprache der Elemente
	- Anordnung von Elementen
	- GUI in der Größe veränderbar?
	- Fin oder mehrere Fenster
	- Verwendung von Menüs
	- **Tastenkürzel**
- **Entwicklersicht** 
	- Entwicklung: per Hand oder mit Hilfsmitteln
	- Programmiersprache und Grafik-Bibliothek
	- Plattformunabhängige Entwicklung?
- ☛ Keinerlei Anspruch auf Vollständigkeit

#### Sprache der Elemente

I Wissenschaft ist international

Designentscheidungen: Anwendersicht

- Englisch ist in vielen Fällen die Sprache der Wahl.
- Alternative: Internationalisierung (komplexe Umsetzung)
- I Prägnanz und Eindeutigkeit
	- Wichtig für schnelles Erfassen der jeweiligen Situation
	- Kurze Begriffe und erklärende Texte
	- **Prägnanz durch im Kontext gängige Begriffe**
	- Eindeutigkeit immer im Kontext der Aufgabe
	- Erfordert hinreichende Sprachbeherrschung
- Korrektheit
	- GUI-Elemente lassen sich vom Anwender selten ändern.
	- Mancher stört sich an (Rechtschreib-)Fehlern.

#### Anordnung von Elementen

Designentscheidungen: Anwendersicht

- I Übersichtlich
	- Wir können nur wenige Elemente auf einen Blick erfassen.
	- Zusammengehöriges zusammen anordnen
	- Zusätzliche (selten genutzte) Funktionen "verstecken"
- I Den Arbeitsabläufen entsprechend
	- Setzt tiefe Kenntnis gängiger Arbeitsabläufe voraus
	- Ergonomie: Optimierung der Schnittstelle auf die Abläufe
- **Erwartungskonform** 
	- Anordnung der Elemente wie vom Nutzer erwartet
	- Praktikabilität geht vor "Offensichtlichkeit"

#### GUI in der Größe veränderbar?

Designentscheidungen: Anwendersicht

- **Nutzersicht** 
	- Anpassung der Größe oft bequem
	- Bekannt von vielen Programmen
	- Hardware (insbesondere Bildschirmgröße) unterschiedlich

#### **Entwicklersicht**

- Statische Größe wesentlich einfacher implementierbar
- Größenänderung erfordert klare Behandlungsroutinen für jedes GUI-Element (Größenänderung ist ein Ereignis)
- Minimale sinnvolle Größe festlegen
- ☛ Lässt sich nur mit erheblichem Zeitaufwand im Nachhinein implementieren

## Allgemeines zur GUI-Entwicklung

Designentscheidungen: Anwendersicht

#### Ein oder mehrere Fenster

- Ein Fenster
	- Alle Flemente in einem Fenster
	- Gliederung durch Registerkarten (Tabs) o.ä.
	- Übersichtlichkeit durch unterschiedliche "Ansichten"

#### I Mehrere Fenster

- Meist ein Hauptfenster
- Ein Fenster für jede (zusätzliche) Aufgabe
- Kommunikation zwischen Fenstern notwendig
- Kann unübersichtlich werden (Fenster verdeckt, aber offen)
- Hauptfenster schließt andere Fenster beim Beenden mit

#### ☛ In der Praxis oft eine Mischung beider Konzepte

#### Verwendung von Menüs

- I Bewährtes Konzept
	- Seit den Anfängen grafischer Oberflächen bekannt
	- Kann als beim Nutzer bekannt vorausgesetzt werden
- I Übersichtlichkeit
	- Alle Funktionen auf einen Blick ("Inhaltsverzeichnis")
	- Aber: Oft Zuordnung zu Menüs nicht eindeutig (und damit wenig intuitiv)
- **Menüfreie** "Systeme"
	- Mitunter intuitivere Nutzerführung
	- Komplexe Aufgaben mit komplexer Nutzerinteraktion schwer in Menüpunkt zusammenzufassen
	- Übersicht ggf. schwerer zu bekommen

#### Tastenkürzel

- GUIs sind für die Bedienung mit der Maus ausgelegt.
	- Zentraler Aspekt der Bedienerfreundlichkeit
	- Gerade für Gelegenheitsnutzer wichtig
	- Schnelle Bedienung durch intuitive Anordnung

#### **Tastenkürzel**

- Oft schneller als der Griff zur Maus
- Immer nur Ergänzung zur grafischen Bedienung
- *Per se* unintuitiv, deshalb: gut dokumentieren
- Besonders für Vielnutzer geeignet
- Können Arbeitsprozesse immens beschleunigen

#### ☛ Möglichst intuitive bzw. bekannte Tastenkürzel einsetzen

#### Entwicklung: per Hand oder mit Hilfsmitteln

- **Hilfsmittel** 
	- GUIs zum Design von GUIs
	- Code wird automatisch generiert.
	- Generierter Code selten so gut wie handgeschriebener
	- Generierter Code meist konsistent
- I Programmierung per Hand
	- Deutlich aufwendiger
	- Konsistenz Frage der Disziplin des Programmierers
	- Vollständige Kontrolle über alle Aspekte
- ☛ Abhängig von Zielstellung, Komplexität, Ressourcen, ...
- ☛ Moderne IDEs nehmen Arbeit beim Programmieren ab.

Designentscheidungen: Entwicklersicht

#### Programmiersprache und Grafik-Bibliothek

- **Programmiersprache** 
	- Unabhängig von der Grafik-Bibliothek
	- Implementierung der eigentlichen Datenverarbeitung
	- Sollte auf die Problemstellung zugeschnitten sein
	- Möglichst frei verfügbar und plattformunabhängig
- I Grafik-Bibliothek
	- Unabhängig von der Programmiersprache
	- Viele Bibliotheken haben Bindungen für diverse Sprachen.
	- Möglichst frei verfügbar und plattformunabhängig
- Spezialfall Matlab
	- Programmiersprache und Grafik-Bibliothek aus einer Hand
	- Kommerziell

#### Plattformunabhängige Entwicklung?

- I Heterogene IT-Landschaft in der Wissenschaft
	- Alle (drei) großen Betriebssysteme vertreten
	- Messsoftware oft auf eine Plattform festgelegt
	- Geräte oft wesentlich langlebiger als Betriebssysteme
- I Plattformunabhängigkeit auf Systemebene
	- Programmiersprache und Grafik-Bibliothek
	- Manuelle Tests aufwendig und i.d.R. unrealistisch
	- Abstraktionsschichten aktiv und konsequent nutzen
- **Praxis** 
	- Virtuelle Maschinen
	- Automatisierte Tests
	- Ausreichend großer und heterogener Nutzerkreis

#### Allgemeines zur GUI-Entwicklung Allgemeiner Entwicklungszyklus einer GUI

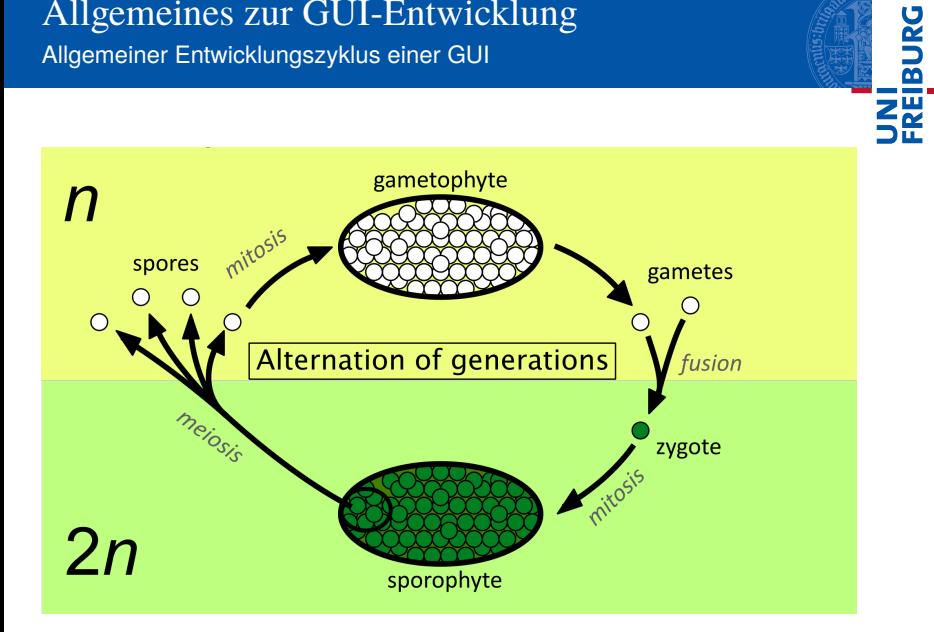

#### Allgemeiner Entwicklungszyklus einer GUI

- Was soll die GUI können?
	- Anforderungsanalyse (so detailliert wie möglich)
	- Enge Abstimmung mit der (künftigen) Nutzergruppe
- 2 Abläufe überlegen
	- Erfahrungen und Konventionen berücksichtigen
- 3 Prototypen implementieren und optimieren
	- Prototypen verarbeiten keine Daten
	- Programmlogik möglichst vollständig implementieren
	- Abläufe aus der Praxis heraus optimieren
- 4 Funktionen hinterlegen
	- Idealerweise bereits vorhanden
	- Modular und von der GUI unabhängig

#### Tipps aus der Praxis

- **Anforderungsanalyse** 
	- Möglichst klar formulierte Zielstellungen
	- Arbeitsabläufe aus der Praxis kommend festhalten
	- Enge Abstimmung mit (künftiger) Nutzergruppe
- I GUI-Design beginnt mit Zettel und Stift.
	- Wesentlich flexibler als Prototypen
	- Schnellere Entwicklungszyklen möglich
	- Kosten-Nutzen-Rechnung
	- Voraussetzung: Vorstellungskraft, Abstraktionsvermögen
- Abläufe lassen sich oft erst in der Praxis optimieren.
	- Setzt (voll) funktionsfähige Prototypen voraus
	- Skaliert mit der eigenen Erfahrung

#### Tipps aus der Praxis (Fortsetzung)

- I Auf die Nutzer hören
	- $\blacksquare$  Implementierung macht oft betriebsblind.
	- Nutzer steht im Fokus, nicht die dahinterliegende Technik
- I Nutzern über die Schulter schauen
	- Wir sind daran gewöhnt, "workarounds" zu finden.
	- Nutzer verwenden GUIs häufig anders als gedacht.
	- Offenbart häufig Schwächen in der Implementierung
- I GUIs als Entwickler an realen Beispielen testen
	- Wenn etwas schon den Entwickler nervt.
	- Ermöglicht deutlich kürzere Entwicklungszyklen
	- Voraussetzung: Satz an (realistischen) Testzenarien

Ein paar Anmerkungen aus mehrjähriger eigener Erfahrung

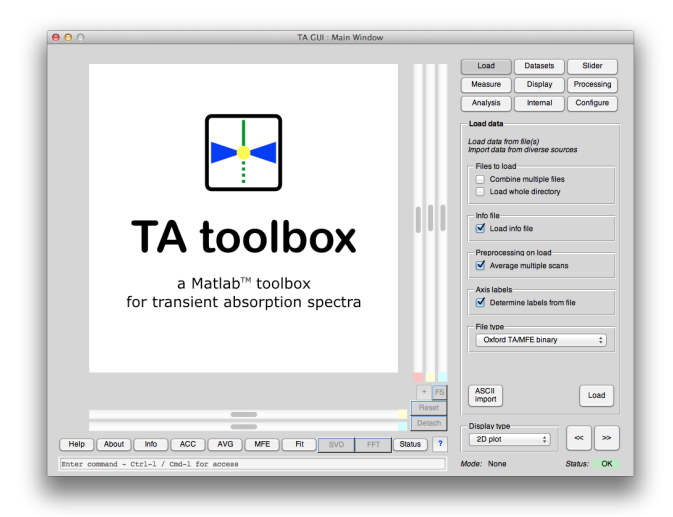

#### GUI-Entwicklung in Matlab Worte der Warnung

#### Worte der Warnung

- I Matlab ist kommerziell
	- Matlab-GUIs sind ausschließlich mit Matlab lauffähig.
	- GUI-Programmierung ist aufwendig.
	- Die in Matlab-GUIs investierte Zeit kann nicht direkt auf andere Systeme übertragen werden.
- Matlab wird ständig weiterentwickelt
	- Änderungen sind jederzeit ohne Vorwarnung möglich.
	- Keine Kontrolle über die Abwärtskompatibilität
	- Bindung an spezielle Matlab-Versionen (Kostenfaktor!)
- ☛ Es gibt zukunftsfähigere Möglichkeiten als Matlab-GUIs, aber nur mit entsprechenden Programmierfähigkeiten.

#### GUI-Entwicklung in Matlab Worte der Warnung

#### Alternativen zu Matlab-GUIs

- I Frei verfügbare Programmiersprachen
	- Fortran
	- $C/C_{++}$
	- Python
	- ...
- I Frei verfügbare Grafikbibliothek
	- wxWidgets
	- $\blacksquare$  GTK+
	- Qt
	- ...
- Setzt Beherrschung sowohl der Programmiersprache als auch der Grafikbibliothek voraus.

Grundsätzliches Herangehen

#### Zwei Herangehensweisen in Matlab

- 1 GUI zur GUI-Entwicklung (GUIDE)
	- (Einfache) Erstellung der GUI mittels GUI
	- GUI selbst (Aussehen) in binärer fig-Datei
	- Generiert Teile des Codes selbstständig
	- Wenig Einfluss auf die Details der Programmierung
- 2 Programmatisch (manuell)
	- Alle Elemente werden per Hand programmiert.
	- Komplettes Aussehen der GUI in einer Funktion
	- Voller Zugriff auf alle Details
	- Aufwand der manuellen Anordnung der Elemente
- ☛ Abhängig von persönlichen Vorlieben, Zielstellung, Ressourcen, Komplexität, gegebenem Zeitfenster

Grundsätzliches Herangehen: GUIDE

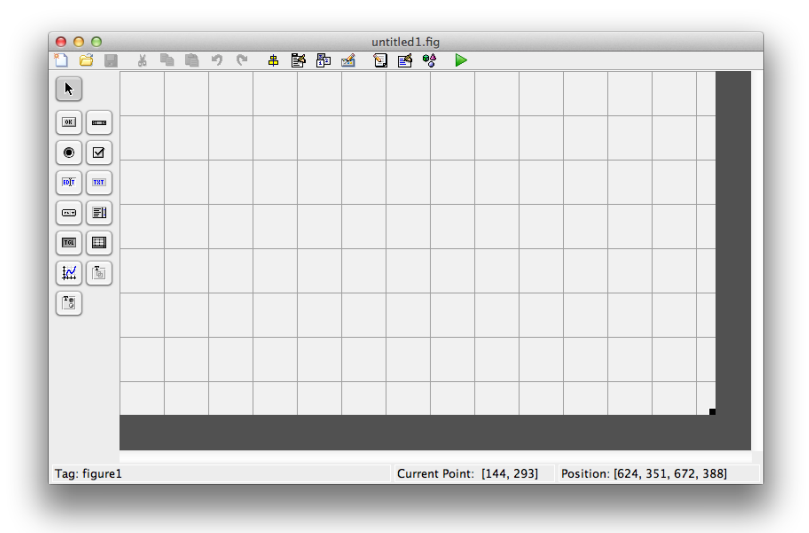

# **JNI<br>REIBURG**

Grundsätzliches Herangehen: Programmatisch

#### **Listing 1: Beispiel für die manuelle Programmierung von GUI-Elementen**

```
1 hMainFigure = figure('Tag',mfilename,...<br>2 'Visible','off',...
 2 'Visible','off', ...<br>3 'Name','TA GUI : Ma
 \frac{3}{4} 'Name','TA GUI : Main Window',...<br>4 'Units' 'Pixels'....
            4 'Units','Pixels',...
 5 'Position', [20,40,950,700],...<br>6 'Resize','off'....
 6 ' Resize','off',...<br>7 ' NumberTitle','off
 7 'NumberTitle','off', ...<br>8 'Menu'.'none'.'Toolbar'.
 8 'Menu','none','Toolbar','none',...<br>9 'KeyPressEcn',@keyBindings.
9 'KeyPressFcn',@keyBindings,...<br>10 'CloseRequestFcn',@closeGUI):
            10 'CloseRequestFcn',@closeGUI);
11
12 % ...
13
14 uicontrol('Tag','export_button',...<br>15 'Style''oushbutton'...
            'Style','pushbutton',...
16 'Parent', hPanelAxis, ...<br>17 'BackgroundColor'.default
17 'BackgroundColor', defaultBackground,...<br>18 'FontUnit''Pixel', 'Fontsize', 12...
            18 'FontUnit','Pixel','Fontsize',12,...
19 'String','Detach',...<br>20 'TooltinString','Expo
20 'TooltipString','Export current display to independent Matlab figure',...<br>21 \frac{1}{2} \frac{1}{2} \frac{1}{2} \frac{1}{2} \frac{1}{2} \frac{1}{2} \frac{1}{2} \frac{1}{2} \frac{1}{2} \frac{1}{2} \frac{1}{2} \frac{1}{2} \frac{1}{2} \frac{1}{2} 21 'pos', [590 0 60 25], ...<br>22 'Eneble', 'off', ...22 'Enable','off',...<br>23 'Callback',(@expor
23 'Callback', {@export_pushbutton_Callback}...<br>24
            \lambda;
```
Wintersemester 2013/14 T. Biskup – [Programmierkonzepte in der PC \(7\)](#page-0-0) 66 / 79

**PANEL** N<br>Se

Grundsätzliches Herangehen

#### Grundsätzliches Herangehen

- I Man lernt nur an konkreten Beispielen
	- Einfaches Beispiel selbst implementieren
	- Vorher mit Zettel und Stift Konzept entwerfen
- Matlab-Hilfe
	- Recht ausführliche Einführung in die GUI-Programmierung
	- Referenz für die Eigenschaften von Elementen
- GUIDE vs. programmatisch
	- Letztlich eine Frage persönlicher Vorliebe
	- Tipp: An konkretem (kleinem) Beispiel ausprobieren
	- Erfahrung: Große Projekte besser programmatisch

Besonderheiten von Matlab

#### Matlab-GUIs sind Java-basiert

- I GUI beruht (größtenteils) auf Java Swing
	- Mit Matlab programmierbare GUIs und Matlab-GUI selbst
	- Theoretisch alle Elemente der Matlab-GUI verwendbar
	- Matlab-Code zusätzliche Abstraktionsebene
- ▶ Zugriff auf zugrundeliegende Java-Objekte möglich
	- Setzt u.a. Java-Kenntnisse voraus
	- Ermöglicht Zugriff auf viele zusätzliche Eigenschaften
- ▶ Kenntnisse von Java zur GUI-Programmierung einsetzbar
	- Zugriff auf zusätzliche GUI-Elemente aus Java-Bibliotheken
	- Änderung des Aussehens und Verhaltens von Elementen
- ☛ Java-Programmierung in Matlab kommt später (kurz)

Besonderheiten von Matlab

#### Matlab ist ein kommerzielles Produkt

- I Abwärtskompatibilität kein primäres Ziel
	- MathWorks will neue Versionen verkaufen.
	- Mit jeder Matlab-Version neue "Features"
	- Jede neue Version birgt die Gefahr von Inkompatibilitäten.
- Quellcode nicht (bzw. nur in Teilen) offengelegt
	- Jede Menge undokumentierter Funktionen
	- Verwendung undokumentierter Funktionen oft notwendig oder hilfreich, aber risikoreich
- I Änderungen jederzeit und ohne Vorwarnung möglich
	- GUIs müssen ständig aktuell gehalten werden.
	- Gilt für GUIs viel mehr als für den sonstigen Code

#### GUI-Entwicklung in Matlab Hilfreiche Konzepte

#### Hilfreiche Konzepte

- I Gruppierung von Elementen
- Daten in einer GUI ablegen
- Status einer GUI speichern
- Scripting und Kommandozeile
- I Hilfefenster in der GUI
- Für Fortgeschrittene: Java in Matlab
- ☛ Grundsätzlich (meist) nicht auf Matlab beschränkt
- ☛ Entstammen eigener mehrjähriger Erfahrung

Gruppierung von Elementen

#### Gruppierung von Elementen

- I Warum?
	- Übersichtlichkeit
	- Nutzerführung
	- Vereinfachung komplexer GUIs
	- Gemeinsames An- und Abschalten (sichtbar/unsichtbar)

#### I Wie?

- 1 Gruppenfelder (*Panels*)
	- m. Ggf. in Kombination mit Schaltflächen
	- Können übereinandergelegt werden
	- Schaltflächen zum Wechsel beliebig anzuordnen **COL**
- 2 Registerkarten (Reiter, *Tabs*)
	- Bekannt von modernen Browsern
	- Offiziell von Matlab nicht unterstützt (undokumentiert)

**DANBIR** 

Daten in einer GUI ablegen

#### Daten in einer GUI ablegen

- $\blacktriangleright$  Welche Daten?
	- Datensätze, auf denen gearbeitet wird
	- Informationen über den Zustand der GUI
	- Ggf. Konfigurationseinstellungen für die GUI
- $\triangleright$  Wie ablegen? Zwei Möglichkeiten
	- 1 globale Variablen
	- in der GUI selbst assoziiert mit dem Matlab-Fenster

appdata beliebige Daten mit Fenster assoziieren guihandles Liste der "Handles" einer GUI

#### Hinweise zur Umsetzung

- Versionsnummer für die appdata-Struktur
- Struktur in eigener Routine zentral definieren

#### appdata – Beispiel für die Felder auf oberster Ebene

- data  **Datensätze**
- configuration Konfiguration
- $control Zustand der GUI$ 
	- spectra aktiv, inaktiv, modifiziert, ...
	- measure Messung von Punkten, Abständen, ...
	- $\blacksquare$  axis Achseneinstellungen
	- system Informationen zum System
	- dirs Verzeichnisse (Speichern, Laden, ...)
	- mode Modus der GUI (scroll, scale, zoom, CMD, ...)
	- cmd Informationen zur Kommandozeile (CMD)
	- $\blacksquare$  format Format der appdata
	- status Statusmeldungen der GUI

#### GUI-Entwicklung in Matlab Zustand einer GUI speichern

#### Zustand einer GUI speichern

- **I**dee
	- Aktuellen Zustand inkl. aller Datensätze speichern
	- Später auf genau diesem Zustand weiterarbeiten
- **Schwierigkeiten** 
	- Zustand kritisch von der Version einer GUI abhängig
	- Inkompatibilitäten können undefinierte Zustände erzeugen.

#### $\blacktriangleright$  Voraussetzungen

- Versionierung der appdata-Struktur
- Routine zur Sicherstellung der Abwärtskompatibilität

#### **Format**

- Im einfachsten Fall Matlab-Binärformat
- Alternative: XML

Scripting und Kommandozeile

#### Scripting und Kommandozeile

- **Idee** 
	- Automatisierung von Bearbeitungsschritten
	- Steuerung der GUI (in Teilen) über Skripte
	- Kurzbefehle für komplexere Arbeitsabläufe
- Voraussetzungen
	- Trennung von Programmlogik und Anzeige
	- Konkret: separate Ereignisbehandlungsroutinen
	- Trennung von Programmlogik und Datenverarbeitung
- Hinweise zur Umsetzung
	- Befehle sauber dokumentieren
	- Hilfe zu Befehlen integrieren
# GUI-Entwicklung in Matlab Hilfefenster in der GUI

## Hilfefenster in der GUI

- **Idee** 
	- Hilfe zur GUI in einem eigenen Fenster
	- Einfach zu erreichen (Shortcut, Symbol)
- **Umsetzung** 
	- Eigenes Fenster
	- Kontextsensitiv (je nach aktiver Ansicht der GUI)
	- Hilfetexte in externen Dateien
- Erweiterung: Hilfetexte im HTML-Format
	- Voraussetzung: Zugriff auf Java-Elemente
	- Vorteil: Hilfetexte gleichzeitig in Matlab-Hilfe verwendbar

# GUI-Entwicklung in Matlab

Programmierung für Fortgeschrittene: Java in Matlab

# Für Fortgeschrittene: Java in Matlab

- $\blacktriangleright$  Warum? Beispiele
	- HTML-Hilfefenster
	- Formatierung von Text
	- Cursorposition im Textfeld (Beispiel: Statusfenster)
- I Wie?
	- findjobj (File Exchange)
	- Java-Objekt direkt definieren

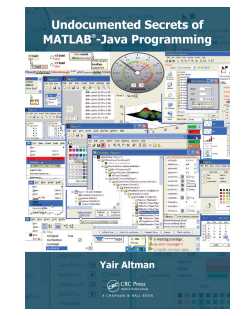

#### Blog von Yair Altman

<http://undocumentedmatlab.com/>

# u<br>F

#### Textbasierte Nutzerschnittstellen (CLI)

- Relativ einfach zu implementieren.
- Lineare (festgelegte) Nutzerführung
- Notwendigkeit, alles textlich zu beschreiben

#### Grafische Nutzerschnittstellen (GUI)

- I Oft schnellerer Zugang für den Gelegenheitsnutzer
- I Wesentlich aufwendiger in der Programmierung
- Matlab: Festlegung auf ein kommerzielles Programm
- I Plattformunabhängigkeit schwer zu gewährleisten
- ☛ Klare Abwägung: Lohnt sich der Aufwand wirklich?

**BURG** 

Ausblick Das war's. Wie geht's weiter?

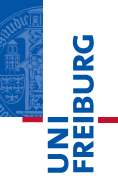

*So long, and thanks for all the fish.*

## Vorschau: Toolboxen

- I Struktur von Matlab-Toolboxen
- **Infrastruktur** (Konfiguration, Installationsroutine, ...)

Vorschau: Programmentwicklung

 $\blacktriangleright$  . Putting it all together"

Douglas Adams